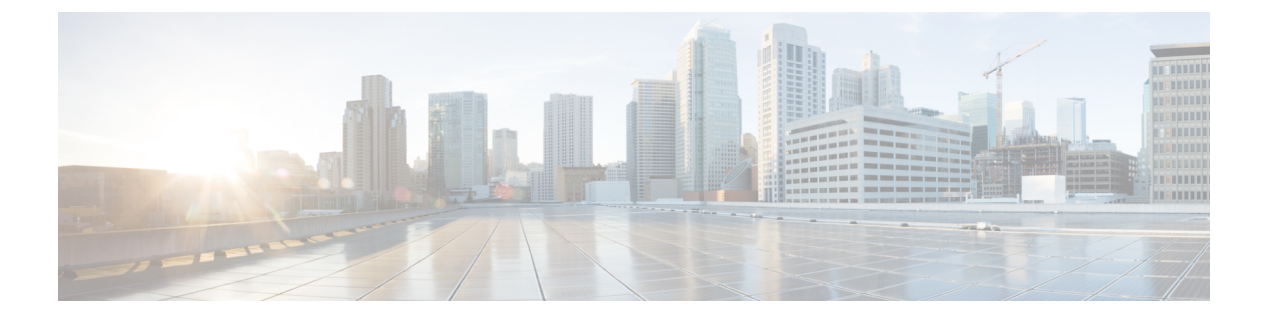

### 概要

- 概要 (1 ページ)
- ストレージ オプション (2 ページ)
- ストレージ設計の考慮事項 (3 ページ)
- ストレージ設定の順序 (4 ページ)
- ストレージ プロトコル (4 ページ)
- UCS Manager の [SAN] タブ (5 ページ)

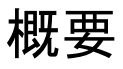

このガイドでは、次のようなストレージ管理タスクを設定する方法について説明します。

- ポートおよびポート チャネル
- ネームド VSAN
- SAN ピン グループ
- SAN アップリンク
- Pools
- FC ID の割り当て
- ストレージ関連ポリシー
- ストレージ プロファイル
- FlexFlash SD カードのサポート
- ダイレクト アタッチド ストレージ
- ストレージ インベントリ

# ストレージ オプション

UCS Manager のストレージ オプションとそれぞれのオプションの利点について説明します。

```
図 1 : Cisco UCS Manager のストレージ オプション
```
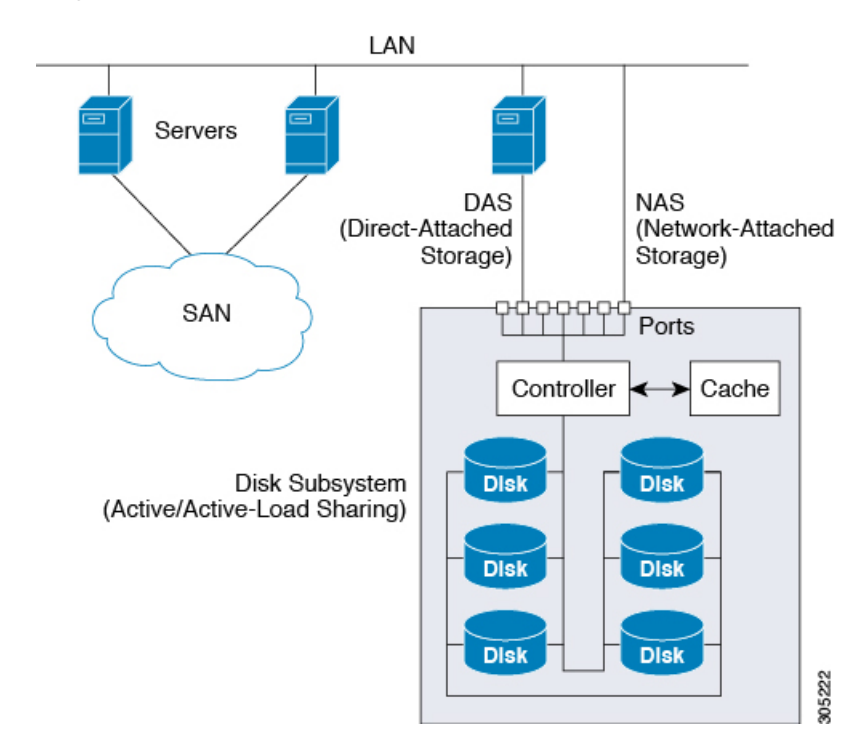

• ダイレクト アタッチド ストレージ(**DAS**):これはサーバ内で使用可能なストレージで あり、並行 SCSI 実装内のマザーボード経由でシステムに直接接続されます。DAS は一般 に、キャプティブ ストレージと呼ばれています。キャプティブ ストレージ トポロジ内の デバイスは、ストレージ ネットワークへのダイレクト アクセスが提供されておらず、ス トレージの効率的な共有をサポートしていません。DASのデータにアクセスするには、フ ロントエンド ネットワークを経由する必要があります。DAS デバイスは、他のサーバに 対するモビリティがほとんどなく、拡張性も高くはありません。

DASデバイスではファイル共有に制限があり、実装と管理が複雑になることがあります。 たとえば、DASデバイスでデータのバックアップをサポートするには、ホスト上のリソー スと、他のシステムが使用できないスペア ディスク システムが必要です。このストレー ジのコストとパフォーマンスは、サーバ内のディスクとRAIDコントローラカードによっ て決まります。DAS は安価で簡単に設定できますが、ハイエンド ストレージが備える拡 張性、パフォーマンス、および高度な機能はありません。

• ネットワーク アタッチド ストレージ(**NAS**):このストレージは通常、ファイル システ ムへのアクセスを提供するアプライアンスです。このストレージは、サーバで利用できる ネットワーク ファイル システム(NFS)や Common Internet File System(CIFS)共有と同 じくらいシンプルです。標準的な NAS デバイスは、コスト効率が高く、パフォーマンス はそれほど高くありませんが、容量は非常に大きく、信頼性を確保するための冗長性を備

**2**

えています。NASは通常、手頃な価格で簡単に設定することができ、一部の高度な機能も 備えていますが、SAN が備える拡張性、パフォーマンス、および高度な機能はありませ  $h_{\alpha}$ 

• **ストレージ エリア ネットワーク(SAN)**: SAN は、サーバとストレージ デバイスを接続 することに特化した高速ネットワークです。SANでは、スイッチやディレクタなどの相互 接続要素を使用したネットワーク全体のエニーツーエニー接続が可能になります。従来型 のサーバとストレージの間の専用接続を排除し、サーバが事実上、ストレージデバイスを 所有して管理するという概念もなくなります。また、サーバがアクセスできるデータ量の 制約も解消されます。現在は、個々のサーバに接続されたストレージデバイスの数によっ てデータ量が制限されています。SAN を使用すると柔軟なネットワーク構築が可能とな り、1台のサーバまたは複数の異種サーバ間で共通のストレージユーティリティを共有で きるようになります。ネットワークには、ディスク、テープ、光学式ストレージといった 多数のストレージ デバイスを接続できます。さらに、ストレージ ユーティリティは、使 用するサーバから離れた場所に配置することができます。このタイプのストレージは、最 高レベルの信頼性、拡張性、パフォーマンスを提供します。SANのコストは、その他のス トレージ オプションと比較して非常に高くなります。

SANは、最も復元力が高く、スケーラブルでパフォーマンスの高いストレージですが、最 も高価であり、管理も複雑です。

#### ストレージ設計の考慮事項

UCS ストレージの物理接続における設計上の考慮事項は、LAN の物理接続と比較するとわず かに異なります。SAN 接続に関する設計上の考慮事項を次に示します。

- ノースバウンドストレージの物理接続では、LAN接続などの仮想ポートチャネル(vPC) がサポートされません。
- ポート チャネルまたはトランキングを利用して、複数のストレージ アップリンク ポート を結合して物理リンクの冗長性を確保することができます。
- ストレージリソースの冗長性はストレージ自体で管理され、その方法はベンダーによって 異なります。
- Nexus または MDS ファブリック スイッチのようなノースバウンドのシスコ ストレージ デ バイスを介してストレージに接続します。
- ストレージを UCS ファブリック インターコネクトに直接接続することができます。この 方法は、ファブリック インターコネクトの物理ポートを消費し、処理要件が増大するた め、小規模な実装に推奨されます。
- ストレージリソースへのアクセスを提供するには、VSANやゾーン分割などのソフトウェ ア設定が必要です。

### ストレージ設定の順序

ストレージ ネットワークを設定するには、次の推奨される順序に従ってください。

- **1.** サーバ ポート、アップリンク ポート、および FC ポートを設定して有効化します。
- **2.** 管理 IP アドレス プールを作成します(通常は、UCS Manager の管理者 IP アドレスと同じ サブネット上に作成します)。
- **3.** UUID プール、MAC プール、WWNN プール、WWPN プールを作成します(または対応す る「デフォルト」プールを入力します)。ドメインIDを埋め込みます。MACおよびWWPN にはファブリック固有のプールを使用します(たとえば、Fabric-A、Fabric-B)。
- **4.** SAN ブート用に、各ストレージ アレイのブート ターゲットに一意の「ブート ポリシー」 を作成します。
- **5.** VNICテンプレート(たとえば、eth0-A、eth1-B)を作成します。これらはいずれも上記の MAC プールから取得され、それぞれ Fabric-A と Fabric-B に関連付けられます。
- **6.** VHBA テンプレート(たとえば、fc0-A、fc1-B)を作成します。これらはいずれも上記の WWPN プールから取得され、それぞれ Fabric-A と Fabric-B に関連付けられます。
- **7.** 必要に応じて、先に確立されたすべてのプール、ポリシー、およびテンプレートから取得 されるサービス プロファイル テンプレートを作成します。
- **8.** テンプレートからサービス プロファイルをインスタンス化してサービス プロファイルを 特定のブレードに関連付けるか、またはサービスプロファイルテンプレートを特定のサー バ プールに関連付けるように設定します。

## ストレージ プロトコル

ファイバ チャネル、iSCSI、および Fibre Channel over Ethernet は SAN 接続用のプロトコルで す。

• **iSCSI**:プリンタ、スキャナ、テープドライブ、およびストレージデバイスといったさま ざまな I/O 周辺機器を接続するための業界標準のプロトコルです。最も一般的な SCSI デ バイスは、ディスクとテープ ライブラリです。

SCSI は raw ハード ディスク ストレージをサーバに接続するための主要なプロトコルで す。SCSI プロトコルを使用してリモート ストレージを制御するには、コマンドをカプセ ル化するラッパーとして、FC や iSCSI などのさまざまなテクノロジーが使用されます。

ファイバ チャネル プロトコルは、SCSI トラフィックをカプセル化してコンピュータとス トレージの間の接続を確立するためのインフラストラクチャを提供します。FCは、2、4、 8、および 16 Gbps の速度で動作します。

• **ファイバ チャネル (FC)**は次の要素で構成されています。

**4**

• raw ストレージ容量を提供するハード ディスク アレイ。

- ハード ディスクを管理し、サーバに対してストレージ LUN およびマスキングを提供 するストレージ プロセッサ。
- ストレージ プロセッサとサーバ HBA の間を接続するファイバ チャネル スイッチ (ファブリックとも呼ばれます)。
- ファイバ チャネル ホスト バス アダプタ:これらはコンピュータにインストールさ れ、SAN への接続を確立します。

ファイバチャネルは、ワールドワイド番号(WWN)でインフラストラクチャコンポーネ ントを識別します。WWN は、FC デバイスを一意に識別する 64 ビットのアドレスです。 MAC アドレスと同様に、ベンダーに割り当てられたビットが含まれており、それによっ てベンダーのデバイスを識別します。各エンド デバイス (HBA ポートなど)にはワール ドワイドポート番号(WWPN)が与えられ、各接続デバイス(ファブリックスイッチな ど)にはワールドワイド ノード番号(WWNN)が与えられます。

SAN への接続に使用されるファイバ チャネル HBA はイニシエータと呼ばれ、LUN とし てディスクを提供するファイバ チャネル SAN はターゲットと呼ばれます。ファイバ チャ ネル プロトコルは、イーサネットや TCP/IP プロトコルとは異なります。

• **Fiber Channel over Ethernet**(**FCoE**)転送は、ファイバ チャネル配線を 10 ギガビット イーサネットケーブルで置き換えるもので、ユニファイドI/Oでのロスレス配信を実現し ます。イーサネットは、ネットワークで広く使用されています。イーサネットにデータセ ンターイーサネット (DCE) やプライオリティフロー制御 (PFC) などの拡張を加えて、 データセンター向けに信頼性を高めることで、ファイバチャネルもイーサネット上に実装 されるようになります。この実装を FCoE と呼びます。

## **UCS Manager** の **[SAN]** タブ

UCS 管理者は、[SAN] タブから SAN (FC、iSCSI)やダイレクト アタッチド FC/FCoE、NAS アプライアンス、および通信に関連する設定要素を作成、変更、および削除できます。

このタブの主要なノードは次のとおりです。

- [SAN Cloud]:このノードでは次の操作を実行できます。
	- SANアップリンク(ストレージポート、ポートチャネル、SANピングループなど) を設定します。
	- FC ID の割り当てを表示します。
	- WWNプール(WWPN、WWxN、およびWWxNなど)、iSCSI修飾名(IQN)、プー ルを設定します。
	- 特定のエンド ポイントの FSM 詳細を表示してタスクが成功または失敗したかどうか を確認し、FSM を使用してエラーのトラブルシューティングを行います。

• ストレージのイベントやエラーをモニタして状態を管理します。

- [Storage Cloud]:このノードでは次の操作を実行できます。
	- •ストレージ FC リンクとストレージ FCoE インターフェイスを設定します(SAN スト レージ マネージャを使用)。
	- VSAN の設定を行います。
	- SAN クラウドのイベントをモニタして状態を管理します。
- **[Policies]**:このノードでは次の操作を実行できます。
	- しきい値のポリシー、クラス、およびプロパティを設定し、イベントをモニタしま す。
	- しきい値の組織およびサブ組織のストレージ ポリシー(デフォルト VHBA、動作、 FC アダプタ、LACP、SAN 接続、SAN コネクタ、および VHBA テンプレートなど) を設定します。
- [Pools]: このノードでは、システムで定義されたプール (IQN、IQN サフィックス、 WWNN、WWPN、および WWxN など)を設定できます。
- [Traffic MonitoringSessions]:このノードでは、システムで定義されたポートトラフィック モニタリング セッションを設定できます。

**6**

翻訳について

このドキュメントは、米国シスコ発行ドキュメントの参考和訳です。リンク情報につきましては 、日本語版掲載時点で、英語版にアップデートがあり、リンク先のページが移動/変更されている 場合がありますことをご了承ください。あくまでも参考和訳となりますので、正式な内容につい ては米国サイトのドキュメントを参照ください。